# Rectangle

#### **Problem Description**

• Make a rectangle that is 25 units long on the screen.

### Code.org Solution #1:

| Code Design Data | 0                                                        | Tooll                                                                                                    | xoo                  | \$                                        | W                                                                                                    |
|------------------|----------------------------------------------------------|----------------------------------------------------------------------------------------------------|----------------------|-------------------------------------------|----------------------------------------------------------------------------------------------------|
|                  | Di<br>Cu<br>Wa<br>Mov<br>Mov<br>dot<br>tur<br>tur<br>tur | l controls<br>ata<br>ontrol<br>ariables<br>eForward (pi<br>eBackward (p<br>e(x, y)<br>eTo (x, y)<br>(radius)<br>nRight (angle<br>nTo (angle)<br>Right (angle | e) =<br>e) =<br>e) = | 1<br>2<br>3<br>4<br>5<br>6<br>7<br>8<br>9 | <pre>turnRight(▼90); =<br/>moveForward(▼25);<br/>turnRight(▼90); =<br/>moveForward(▼25);<br/>turnRight(▼90); =<br/>moveForward(▼25);<br/>turnRight(▼90); =<br/>moveForward(▼25);</pre> |
| <b>V</b> Reset   | ۲                                                        | 🔅 Debug (                                                                                                    | Commands             | <b>A</b> •                                | ~                                                                                                    |

### Code.org Solution #2:

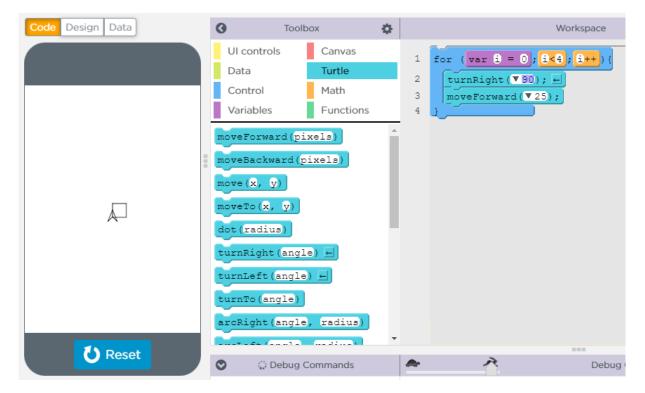

## Scratch Solution:

Go to the corner to add an extension.

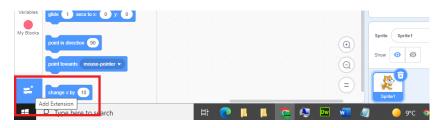

Add the Pen extension.

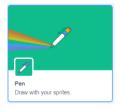

#### Rectangle Code:

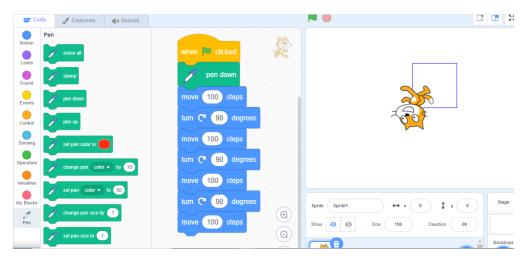

#### Rectangle Code Version 2 :

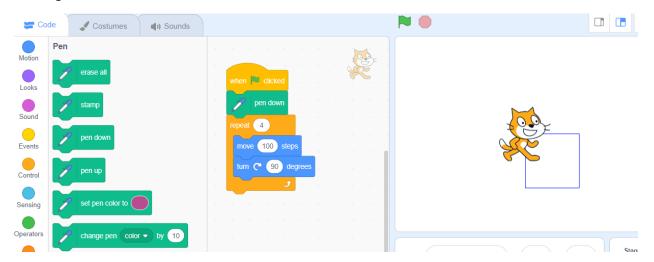